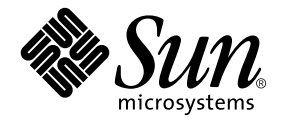

# Platform Notes: The Sun Quad FastEthernet™ Device Driver

Sun Microsystems, Inc. 4150 Network Circle Santa Clara, CA 95054 U.S.A. 650-960-1300

Part No. 816-2349-10 May 2002, Revision A

Send comments about this document to: docfeedback@sun.com

Copyright 2002 Sun Microsystems, Inc., 4150 Network Circle, Santa Clara, CA 95054 U.S.A. All rights reserved.

This product or document is protected by copyright and distributed under licenses restricting its use, copying, distribution, and decompilation. No part of this product or document may be reproduced in any form by any means without prior written authorization of Sun and its licensors, if any. Third-party software, including font technology, is copyrighted and licensed from Sun suppliers.

Parts of the product may be derived from Berkeley BSD systems, licensed from the University of California. UNIX is a registered trademark in the U.S. and other countries, exclusively licensed through X/Open Company, Ltd. For Netscape Communicator™, the following notice applies: (c) Copyright 1995 Netscape Communications Corporation. All rights reserved.

Sun, Sun Microsystems, the Sun logo, AnswerBook2, docs.sun.com, and Solaris are trademarks, registered trademarks, or service marks of Sun Microsystems, Inc. in the U.S. and other countries. All SPARC trademarks are used under license and are trademarks or registered trademarks of SPARC International, Inc. in the U.S. and other countries. Products bearing SPARC trademarks are based upon an architecture developed by Sun Microsystems, Inc.

The OPEN LOOK and Sun™ Graphical User Interface was developed by Sun Microsystems, Inc. for its users and licensees. Sun acknowledges the pioneering efforts of Xerox in researching and developing the concept of visual or graphical user interfaces for the computer industry. Sun holds a non-exclusive license from Xerox to the Xerox Graphical User Interface, which license also covers Sun's licensees who implement OPEN LOOK GUIs and otherwise comply with Sun's written license agreements.

**RESTRICTED RIGHTS:** Use, duplication, or disclosure by the U.S. Government is subject to restrictions of FAR 52.227-14(g)(2)(6/87) and FAR 52.227-19(6/87), or DFAR 252.227-7015(b)(6/95) and DFAR 227.7202-3(a).

DOCUMENTATION IS PROVIDED "AS IS" AND ALL EXPRESS OR IMPLIED CONDITIONS, REPRESENTATIONS AND WARRANTIES, INCLUDING ANY IMPLIED WARRANTY OF MERCHANTABILITY, FITNESS FOR A PARTICULAR PURPOSE OR NON-INFRINGEMENT, ARE DISCLAIMED, EXCEPT TO THE EXTENT THAT SUCH DISCLAIMERS ARE HELD TO BE LEGALLY INVALID.

Copyright 2002 Sun Microsystems, Inc., 4150 Network Circle, Santa Clara, Californie 95054 Etats-Unis. Tous droits réservés.

Ce produit ou document est protégé par un copyright et distribué avec des licences qui en restreignent l'utilisation, la copie, la distribution, et la décompilation. Aucune partie de ce produit ou document ne peut être reproduite sous aucune forme, par quelque moyen que ce soit, sans l'autorisation préalable et écrite de Sun et de ses bailleurs de licence, s'il y en a. Le logiciel détenu par des tiers, et qui comprend la technologie relative aux polices de caractères, est protégé par un copyright et licencié par des fournisseurs de Sun.

Des parties de ce produit pourront être dérivées des systèmes Berkeley BSD licenciés par l'Université de Californie. UNIX est une marque déposée aux Etats-Unis et dans d'autres pays et licenciée exclusivement par X/Open Company, Ltd.

Sun, Sun Microsystems, le logo Sun, AnswerBook2, docs.sun.com, SunVTS, Sun Enterprise SyMON, SunATM, TurboGX, Sun StorEdge, Sun Enterprise Network Array, Sun Enterprise, OpenWindows, Power Management, PGX32, Java, SunButtons, SunDials, SunHSI, SunLink, SunPCi, et Solaris sont des marques de fabrique ou des marques déposées, ou marques de service, de Sun Microsystems, Inc. aux Etats-Unis et dans d'autres pays. Toutes les marques SPARC sont utilisées sous licence et sont des marques de fabrique ou des marques déposées de SPARC International, Inc. aux Etats-Unis et dans d'autres pays. Les produits portant les marques SPARC sont basés sur une architecture développée par Sun Microsystems, Inc.

L'interface d'utilisation graphique OPEN LOOK et Sun™ a été développée par Sun Microsystems, Inc. pour ses utilisateurs et licenciés. Sun reconnaît les efforts de pionniers de Xerox pour la recherche et le développement du concept des interfaces d'utilisation visuelle ou graphique pour l'industrie de l'informatique. Sun détient une licence non exclusive de Xerox sur l'interface d'utilisation graphique Xerox, cette licence couvrant également les licenciés de Sun qui mettent en place l'interface d'utilisation graphique OPEN LOOK et qui en outre se conforment aux licences écrites de Sun.

CETTE PUBLICATION EST FOURNIE "EN L'ETAT" ET AUCUNE GARANTIE, EXPRESSE OU IMPLICITE, N'EST ACCORDEE, Y COMPRIS DES GARANTIES CONCERNANT LA VALEUR MARCHANDE, L'APTITUDE DE LA PUBLICATION A REPONDRE A UNE UTILISATION PARTICULIERE, OU LE FAIT QU'ELLE NE SOIT PAS CONTREFAISANTE DE PRODUIT DE TIERS. CE DENI DE GARANTIE NE S'APPLIQUERAIT PAS, DANS LA MESURE OU IL SERAIT TENU JURIDIQUEMENT NUL ET NON AVENU.

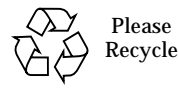

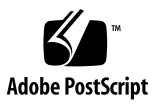

## <span id="page-2-0"></span>**Contents**

**[Contents](#page-2-0) iii**

**[Tables](#page-6-0) vii**

**[Preface](#page-8-0) ix**

**1. [The](#page-12-0)** qfe **Device Driver 1**

[Supported Hardware 1](#page-12-1)

[Hardware Overview 2](#page-13-0)

[Operating Speeds and Modes 2](#page-13-1)

[Auto-Negotiation](#page-13-2) 2

**2. [Installing and Configuring](#page-16-0)** qfe **Driver 5**

[Installing the Driver Software 5](#page-16-1)

[Configuring the Hostname File 6](#page-17-0)

▼ [To Configure the Hostname File](#page-17-1) 6 [Booting From the Network 8](#page-19-0)

▼ [To Boot From the Network 9](#page-20-0)

[Optional Post-Installation Procedures](#page-21-0) 10

[Setting Driver Parameters](#page-21-1) 10

▼ [To Force Network Speed Between 10 Mbps and 100 Mbps](#page-22-0) 11

[local-mac-address Property 1](#page-23-0)2

[To Avoid Losing TCP/IP Parameter Changes](#page-24-0) 13

#### **3. [Parameter Definitions](#page-26-0) 15**

[Driver Parameter Values and Definitions 1](#page-26-1)5

[Defining the Current Status 1](#page-28-0)7

[Inter-Packet Gap Parameters 1](#page-28-1)7

[Defining an Additional Delay Before Transmitting a Packet Using](#page-29-0) lance mode and ipg0 18

[Operational Mode Parameters](#page-30-0) 19

[Operational Mode Priorities](#page-31-0) 20

[Defining the Number of Back-to-Back Packets to Transmit 2](#page-32-0)1

[Reporting Transceiver Capabilities](#page-32-1) 21

[Reporting the Link Partner Capabilities](#page-33-0) 22

### **4. [Setting Parameters 2](#page-36-0)5**

[Parameter Setting Options 2](#page-36-1)5

[Setting Parameters Using ndd](#page-37-0) 26

[Identifying Device Instances 2](#page-37-1)6

▼ [To Specify the Device Instance for the ndd Utility](#page-37-2) 26

[Non-Interactive and Interactive Modes 2](#page-38-0)7

[Using the ndd Utility in Non-Interactive Mode](#page-38-1) 27

[Using the ndd Utility in Interactive Mode 2](#page-39-0)8

[Setting Forced Mode 2](#page-40-0)9

▼ [To Select One Local Transceiver Capability and Setting Forced](#page-40-1) [Mode](#page-40-1) 29

[Setting Auto-Negotiation Mode](#page-40-2) 29

[To Set the Mode to Auto-Negotiation](#page-40-3) 29

[Setting Parameters in the](#page-41-0) /etc/system File 30

▼ [To Set the ipg1 to 10 and ipg2 to 5 When Rebooting 3](#page-42-0)1

[Setting Parameters Using the qfe.conf File](#page-42-1) 31

▼ [To Set ipg1 to 20 and ipg2 to 10 in SBus Slot 0xe](#page-42-2) 31

[Setting Driver Parameters for PCI-Bus qfe Interfaces Using qfe.conf 3](#page-44-0)3

▼ [To Configure Driver Parameters on a Sun Quad FastEthernet PCI](#page-44-1) [Adapter 3](#page-44-1)3

#### **A. [Auto-Negotiation](#page-46-0) 35**

[The Auto-Negotiation Protocol](#page-46-1) 35 [Boot Process on the Network 3](#page-47-0)6 [Correcting Errors in Negotiating 3](#page-47-1)6 [Internal \(Local\) Transceiver](#page-47-2) 36 [External Transceiver](#page-48-0) 37

#### **B. [Driver Parameters 3](#page-50-0)9**

[Driver Parameter Definitions](#page-50-1) 39

**[Index 1](#page-52-0)**

## <span id="page-6-0"></span>Tables

- TABLE 1-1 Transceivers Available In Sun Adapters 1
- TABLE 3-1 qfe Driver Parameters, Status, and Descriptions 15
- TABLE 3-2 Read-Only Parameters Defining the Current Status 17
- TABLE 3-3 Read-Write Inter-Packet Gap Parameter Values and Descriptions 18
- TABLE 3-4 Parameters Defining lance\_mode and ipg0 19
- TABLE 3-5 Operational Mode Parameters 19
- TABLE 3-6 Operational Mode Priorities 20
- TABLE 3-7 Back-to-Back Packet Transmission Capability 21
- TABLE 3-8 Read-Only Transceiver Capabilities 21
- TABLE 3-9 Read-Only Link Partner Capabilities 22
- TABLE 4-1 Setting Variables in the /etc/system File 30
- TABLE B-1 qfe Driver Parameters, Status, and Descriptions 39

## <span id="page-8-0"></span>Preface

This book describes how to configure the qfe driver for the SBus or PCI-bus based Sun<sup>™</sup> Ultra<sup>™</sup> workstations, Sun Enterprise<sup>™</sup> servers, the SunSwift<sup>™</sup> SBus Adapter, the SunFastEthernet™ Adapter 2.0, and the SunFastEthernet PCI Adapter.

Note that the 64-bit version of the Solaris operating environment uses the directory /kernel/drv/sparcv9. In this document and others, when /kernel/drv is mentioned, the /kernel/drv/sparcv9 directory also applies.

## How This Book Is Organized

[Chapter 1](#page-12-2) describes the hardware that uses the qfe driver.

[Chapter 2](#page-16-2) describes how to configure the SUNW,  $qf$ e device driver for your system.

[Chapter 3](#page-26-2) lists the values for each of the qfe driver parameters.

[Chapter 4](#page-36-2) describes how to set the parameters for the qfe driver.

[Appendix A](#page-46-2) describes the auto-negotiation process.

[Appendix B](#page-50-2) lists the SUNW,qfe device driver parameters.

# Typographic Conventions

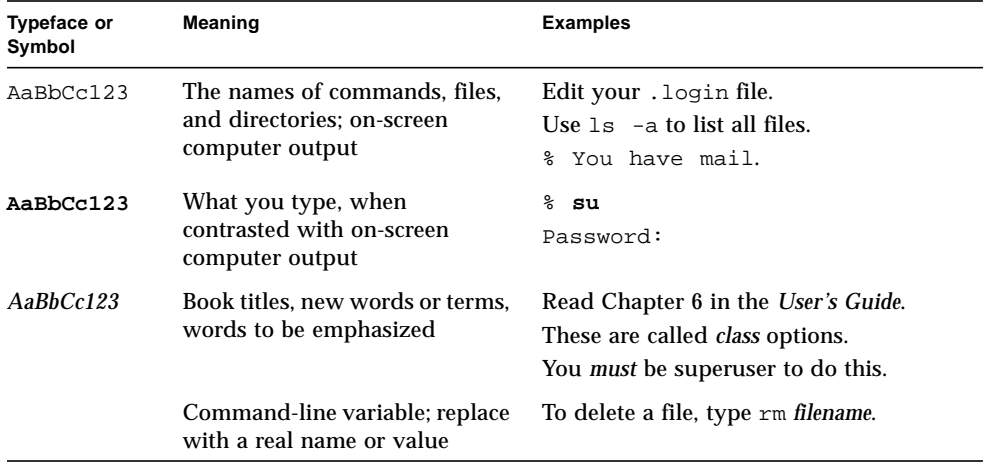

## Shell Prompts

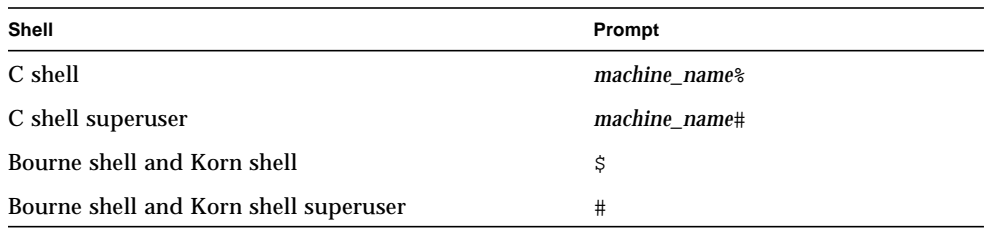

# Related Documentation

- The *Solaris on Sun Hardware Platform Guide* provides an overview of the qfe driver and the Fast Ethernet Parallel Port SCSI (FEPS) ASIC.
- The *IEEE 802.3u Ethernet Standard* provides additional information about the Ethernet standard.

# Accessing Sun Documentation Online

The docs.sun.com<sup>SM</sup> web site enables you to access Sun technical documentation on the Web. You can browse the docs.sun.com archive or search for a specific book title or subject at:

http://docs.sun.com

# Sun Welcomes Your Comments

We are interested in improving our documentation and welcome your comments and suggestions. You can email your comments to us at:

docfeedback@sun.com

Please include the part number (816-2349-10) of your document in the subject line of your email.

## <span id="page-12-2"></span><span id="page-12-0"></span>The qfe Device Driver

This chapter gives a hardware overview of the SUNW,qfe device, provides information on the operating speeds and modes for the SUNW,qfe device, and discusses auto-negotiation. The following sections describe features of the SUNW,qfe device.

- ["Supported Hardware" on page 11](#page-12-1)
- ["Hardware Overview" on page 12](#page-13-0)
- ["Operating Speeds and Modes" on page 12](#page-13-1)
- ["Auto-Negotiation" on page 12](#page-13-2)

## <span id="page-12-3"></span><span id="page-12-1"></span>Supported Hardware

The qfe device driver handles the SUNW,qfe device on these hardware devices:

- Sun Quad SBus Adapter
- Sun Quad PCI Adapter

<span id="page-12-4"></span>**TABLE 1-1** Transceivers Available In Sun Adapters

| Adapters             | <b>Transistors</b> |
|----------------------|--------------------|
| SunQuad SBus Adapter | Internal only      |
| SunQuad PCI Adapter  | Internal only      |

# <span id="page-13-6"></span><span id="page-13-0"></span>Hardware Overview

<span id="page-13-5"></span>The SUNW,  $qf$  edevice provides 10BASE-T or 100BASE-T networking interfaces using the Fast Ethernet Parallel Port SCSI (FEPS) ASIC and an internal transceiver. The driver automatically sets the link speed to 10 or 100 Mbps and conforms to the *100BASE-T IEEE 802.3u Ethernet standard*.

<span id="page-13-8"></span><span id="page-13-7"></span>The FEPS (SBus based) ASIC provides the SBus interface and Media Access Control (MAC) functions. The PFEX (PCI-bus based) ASIC provides the PCI interface and Media Access Control (MAC) functions. The internal transceiver, which connects to an RJ-45 connector on all of the above hardware devices, provides the physical layer functions.

# <span id="page-13-4"></span><span id="page-13-1"></span>Operating Speeds and Modes

You can operate the link in either of the following speeds and modes with the SUNW,qfe device

- 100 BASE-T
- 10 BASE-T

The *100BASE-T IEEE 802.3u Ethernet Standard* describes these speeds and modes.

# <span id="page-13-3"></span><span id="page-13-2"></span>Auto-Negotiation

The auto-negotiation protocol*,* as specified by the *100BASE-T IEEE 802.3u Ethernet Standard*, selects the operation mode (half-duplex or full-duplex) at boot time or when the link state changes (the link fails or tries to connect). The auto-negotiation protocol also selects the speed and the full-duplex or half-duplex mode.

Details of the way the SUNW,qfe device uses auto-negotiation are provided in [Appendix A.](#page-46-2)

The auto-negotiation protocol does the following:

- Identifies all link partner-supported modes of operation
- Advertises its capabilities to the link partner
- Selects the highest common denominator mode of operation based on the following priorities (in decreasing order):
- 100 BASE-T
- <span id="page-14-0"></span>■ 10 BASE-T

The link partner is the networking device (system, Ethernet hub, or Ethernet switch) at the other end of the link or cable.

If the SUNW,qfe device is connected to a remote system or interface that is not capable of auto-negotiation, the system automatically selects the correct speed and half-duplex mode.

If adapters or systems are connected to a link partner and the auto-negotiation protocol fails to operate successfully, you can configure the device so it does not use this protocol. This forces the driver to set up the link in the mode and speed of your choice.

# <span id="page-16-2"></span><span id="page-16-0"></span>Installing and Configuring qfe Driver

This chapter includes information and instructions to install and configure the driver software used by the Sun Quad FastEthernet Device Driverdevice driver. Unless otherwise noted, all instructions apply to both the Sun Quad FastEthernet PCI adapter and the Sun Quad FastEthernet SBus adapter.

This chapter includes the following sections:

- ["Installing the Driver Software" on page 25](#page-16-1)
- ["Configuring the Hostname File" on page 26](#page-17-0)
- ["Booting From the Network" on page 28](#page-19-0)
- ["Optional Post-Installation Procedures" on page 210](#page-21-0)

# <span id="page-16-3"></span><span id="page-16-1"></span>Installing the Driver Software

<span id="page-16-4"></span>The Solaris CD-ROM contains the software that must be installed in order to use the Sun Quad FastEthernet Device Driverdriver.

**Note –** Do not use the installation CD-ROM that shipped with your adapter. The software on the Solaris CD-ROM is more current and replaces previous versions of the driver.

Before using the SUNW,qfe device as your network interface, you will need to create and edit configuration files, as described in the next section.

## <span id="page-17-3"></span><span id="page-17-0"></span>Configuring the Hostname File

## <span id="page-17-7"></span><span id="page-17-2"></span><span id="page-17-1"></span>▼ To Configure the Hostname File

<span id="page-17-6"></span>**1. At the command line, use the grep command to search the** /etc/path\_to\_inst **file for** qfe **devices.**

*For a Sun Quad FastEthernet PCI adapter*:

```
# grep qfe /etc/path_to_inst
"/pci@1f,2000/pci@2/SUNW,qfe@0,1" 0 "qfe"
"/pci@1f,2000/pci@2/SUNW,qfe@1,1" 1 "qfe"
"/pci@1f,2000/pci@2/SUNW,qfe@2,1" 2 "qfe"
"/pci@1f,2000/pci@2/SUNW,qfe@3,1" 3 "qfe"
```
In the example above, the four SUNW,  $qf e\lll x$ , 1 instances are from a Sun Quad FastEthernet Device DriverPCI adapter installed in slot 2.

*For a Sun Quad FastEthernet SBus adapter*:

```
# grep qfe /etc/path_to_inst
"/sbus@1f,0 /SUNW,qfe@1,8c10000" 1 "qfe"
"/sbus@1f,0 /SUNW,qfe@1,8c00000" 0 "qfe"
"/sbus@1f,0 /SUNW,qfe@1,8c30000" 3 "qfe"
"/sbus@1f,0 /SUNW,qfe@1,8c20000" 2 "qfe"
```
<span id="page-17-4"></span>In the example above, the four SUNW,  $qf \in \mathcal{Q}1$  instances are from a Sun Quad FastEthernet Device DriverSbus adapter installed in slot 1.

**2.** Create an /etc/hostname.qfe*num* file, where *num* is the instance number of each interface you plan to use.

If you want to use the network interface from the example in [Step 1](#page-17-2), you will need to create four files:

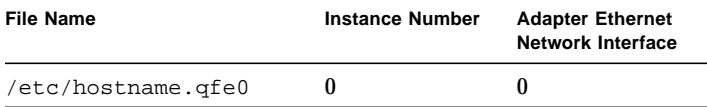

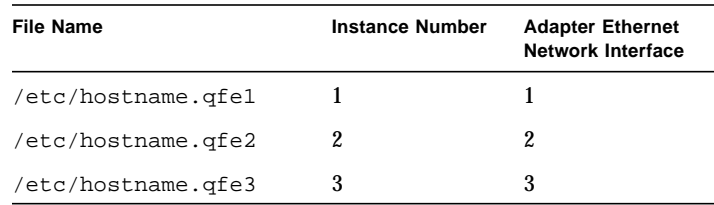

- Do not create /etc/hostname.qfe*num* files for Sun Quad FastEthernet Device Driver network interfaces you plan to leave unused.
- The /etc/hostname.qfe*num* file must contain the host name for the appropriate network interface.
- <span id="page-18-0"></span>■ The host name should have an IP address that will need to be entered in the /etc/hosts file.
- The host name should be different from the host name of any other interface, for example: /etc/hostname.qfe0 and /etc/hostname.qfe2 cannot share the same host name.

Using the instance examples in [Step 1](#page-17-2), the following example shows the four /etc/hostname.qfe*num* files required for a system called zardoz that has a Sun Quad FastEthernet Device Driver (zardoz-11, zardoz-12, zardoz-13, and zardoz-14 ).

```
# cat /etc/hostname.qfe0
zardoz
# cat /etc/hostname.qfe0
zardoz-11
# cat /etc/hostname.qfe1
zardoz-12
# cat /etc/hostname.qfe2
zardoz-13
# cat /etc/hostname.qfe3
zardoz-14
```
**3. Create an appropriate entry in the** /etc/hosts **file for each active** qfe **network interface.**

<span id="page-19-3"></span>Using the previous example, you will have:

```
# cat /etc/hosts
#
# Internet host table
#
127.0.0.1 localhost
129.144.10.57 zardoz loghost
129.144.11.83 zardoz-11
129.144.12.41 zardoz-12
129.144.13.67 zardoz-13
129.144.14.30 zardoz-14
```
<span id="page-19-4"></span>**Note –** The Internet Protocol, version 6 (IPv6), expands the capabilities of IPv4, which is the current version and the default. The Sun Quad FastEthernet Device Driverdevice driver included in this release of the Solaris operating environment supports both IPv4 and IPv6. IPv4 uses the  $/etc/$  hosts configuration file, but IPv6 uses a different configuration file. To transition to, manage, and implement IPv6, refer to the Solaris System Administration documentation.

**4. Reboot your system.**

## <span id="page-19-2"></span><span id="page-19-0"></span>Booting From the Network

<span id="page-19-1"></span>To use a Sun Quad FastEthernet Device Driver interface as the boot device, perform the following tasks:

### <span id="page-20-3"></span><span id="page-20-0"></span>▼ To Boot From the Network

**1. At the** ok **prompt type:**

<span id="page-20-1"></span>ok **show-devs**

<span id="page-20-2"></span>The show-devs command lists the system devices. You should see the full path name of the qfe devices, similar to the following examples:

*For Sun Quad FastEthernet PCI adapter:*

```
/pci@1f,2000/pci@2/SUNW,qfe@0,1
/pci@1f,2000/pci@2/SUNW,qfe@1,1
/pci@1f,2000/pci@2/SUNW,qfe@2,1
/pci@1f,2000/pci@2/SUNW,qfe@3,1
```
*For Sun Quad FastEthernet SBus adapter:*

```
/sbus@1f,0 /SUNW,qfe@1,8c3000
/sbus@1f,0 /SUNW,qfe@1,8c2000
/sbus@1f,0 /SUNW,qfe@1,8c1000
/sbus@1f,0 /SUNW,qfe@1,8c0000
```
**Note –** Select only one of these qfe devices for booting.

**2. At the** ok **prompt type:**

ok **boot** *full\_path\_name\_of\_the\_qfe\_device*

For example:

ok **boot** /sbus@1f,0 /SUNW,qfe@1,8c3000

# <span id="page-21-7"></span><span id="page-21-0"></span>Optional Post-Installation Procedures

To customize the performance of the Sun Quad FastEthernet Device Driverdevice, perform the tasks in the following sections.

### <span id="page-21-8"></span><span id="page-21-1"></span>Setting Driver Parameters

<span id="page-21-9"></span>The qfe device driver, which is loaded from the Solaris CD-ROM, controls the  $SUNW$ ,  $qfe$  Ethernet devices. The device driver selects the link speed using the autonegotiation protocol with the link partner. (See ["The Auto-Negotiation Protocol" on](#page-46-3) [page A35.](#page-46-3))

You can manually set the  $qfe$  device driver parameters to customize each SUNW,qfe device in your system in one of three ways:

- <span id="page-21-5"></span>■ Set a parameter on a per-device basis by creating the qfe.conf file in the /kernel/drv directory.
- <span id="page-21-6"></span><span id="page-21-2"></span>■ Use the ndd utility to *temporarily* change a parameter. This change is lost when you reboot the system.
- <span id="page-21-4"></span>**•** Set the qfe driver parameters generally for all SUNW, qfe devices in the system by entering the parameter variables in the /etc/system file.

See ["Parameter Setting Options" on page 425](#page-36-3) for more information.

<span id="page-21-3"></span>**Note –** In the future, the /etc/system file will not be available. It is not compatible with dynamic reconfiguration.

### <span id="page-22-4"></span><span id="page-22-0"></span>▼ To Force Network Speed Between 10 Mbps and 100 Mbps

<span id="page-22-3"></span>**1. At the** ok **prompt, use the** show-devs **command to list the system devices.**

<span id="page-22-2"></span><span id="page-22-1"></span>You should see the full path names of the qfe devices, similar to the following examples:

For Sun Quad FastEthernet PCI adapter:

```
/pci@1f,2000/pci@2/SUNW,qfe@0,1
/pci@1f,2000/pci@2/SUNW,qfe@1,1
/pci@1f,2000/pci@2/SUNW,qfe@2,1
/pci@1f,2000/pci@2/SUNW,qfe@3,1
```
For Sun Quad FastEthernet SBus adapter:

```
/sbus@1f,0/SUNW,qfe@1,8c30000
/sbus@1f,0/SUNW,qfe@1,8c20000
/sbus@1f,0/SUNW,qfe@1,8c10000
/sbus@1f,0/SUNW,qfe@1,8c00000
```
#### **2. Type:**

ok **nvedit**

**3. Type the following, pressing the Return key at the end of line** 0:

```
0: probe-all install-console banner
1: apply transfer-speed=10 full_ path_name_of_a_qfe_device
```
**Note –** If you already have commands in NVRAM, append these lines to the end of the file.

**4. Press Control-C after typing** *full\_ path\_name\_of\_a\_*qfe*\_device***.**

Perform Steps 2 to 4 to set the network speed for each  $qfe$  network interface.

**Note –** In the preceding example, the speed is forced to 10 Mbps. To force the speed to 100 Mbps, replace 10 with 100.

**5. At the** ok **prompt type:**

```
ok nvstore
ok setenv use-nvramrc? true
```
#### **6. Reboot your system.**

See ["Setting Forced Mode" on page 429](#page-40-4) for more information on forcing network speed.

### <span id="page-23-3"></span><span id="page-23-0"></span>local-mac-address Property

<span id="page-23-5"></span>Each of the network interfaces of the Sun Quad FastEthernet Device Driver has been assigned a unique Media Access Control (MAC) address, which represents the 48-bit Ethernet address for that network interface. The OpenBoot™ firmware reports this MAC address via the local-mac-address property in the device nodes corresponding to the network interfaces.

A system is not obligated to use this assigned MAC address if it has a systemwide MAC address. In such cases, the systemwide MAC address applies to all network interfaces on the system.

The device driver, or any other adapter utility, can use the network device's MAC address (local-mac-address) while configuring it. A network interface's MAC address can be used when booting over the network.

The mac-address property of the network device specifies the network address (systemwide or local-mac-address) used for booting the system. To start using the MAC addresses assigned to the network interfaces of the Sun Quad FastEthernet Device Driver, set the NVRAM configuration variable local-mac-address? to true.

<span id="page-23-4"></span><span id="page-23-2"></span>ok **setenv local-mac-address? true**

## <span id="page-24-0"></span>To Avoid Losing TCP/IP Parameter Changes

Add the parameter change to a run control script in the /etc/rc2.d directory, similar to the following example

```
#!/sbin/sh
# Local kernel modifications
#
case "$1" in
'start')
   echo "Setting local kernel parameters...\c"
   ndd -set /dev/tcp tcp_rexmit_interval_max 60000
   echo ""
   ;;
'stop')
   echo "No kernel parameters changed."
   ;;
*)
   echo "Usage: $0 {start|stop}"
   ;;
esac
exit 0
```
## <span id="page-26-2"></span><span id="page-26-0"></span>Parameter Definitions

This chapter describes the parameters and settings for the  $\sigma$  fe device driver.

## <span id="page-26-4"></span><span id="page-26-1"></span>Driver Parameter Values and Definitions

The following sections describe the qfe driver parameters, which are listed in [TABLE 3-1.](#page-26-3)

- ["Defining the Current Status" on page 317](#page-28-0), Table 3-2.
- ["Inter-Packet Gap Parameters" on page 317,](#page-28-1) Table 3-3.
- ["Defining an Additional Delay Before Transmitting a Packet Using lance\\_mode](#page-29-0) [and ipg0" on page 318](#page-29-0), Table 3-4.
- ["Operational Mode Parameters" on page 319](#page-30-0), Table 3-5.
- ["Operational Mode Priorities" on page 320](#page-31-0), Table 3-6.
- ["Defining the Number of Back-to-Back Packets to Transmit" on page 321,](#page-32-0) Table 3-7.
- ["Reporting Transceiver Capabilities" on page 321](#page-32-1), Table 3-8.
- ["Reporting the Link Partner Capabilities" on page 322,](#page-33-0) Table 3-9.

<span id="page-26-8"></span><span id="page-26-7"></span><span id="page-26-6"></span><span id="page-26-5"></span><span id="page-26-3"></span>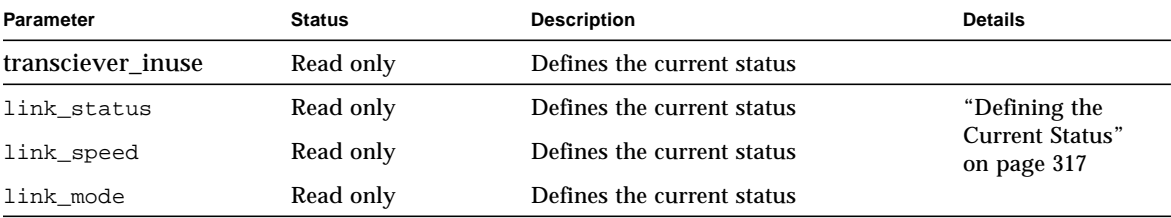

#### **TABLE 3-1** qfe Driver Parameters, Status, and Descriptions

<span id="page-27-17"></span><span id="page-27-16"></span><span id="page-27-15"></span><span id="page-27-14"></span><span id="page-27-13"></span><span id="page-27-12"></span><span id="page-27-11"></span><span id="page-27-10"></span><span id="page-27-9"></span><span id="page-27-8"></span><span id="page-27-7"></span><span id="page-27-6"></span><span id="page-27-5"></span><span id="page-27-4"></span><span id="page-27-3"></span><span id="page-27-2"></span><span id="page-27-1"></span><span id="page-27-0"></span>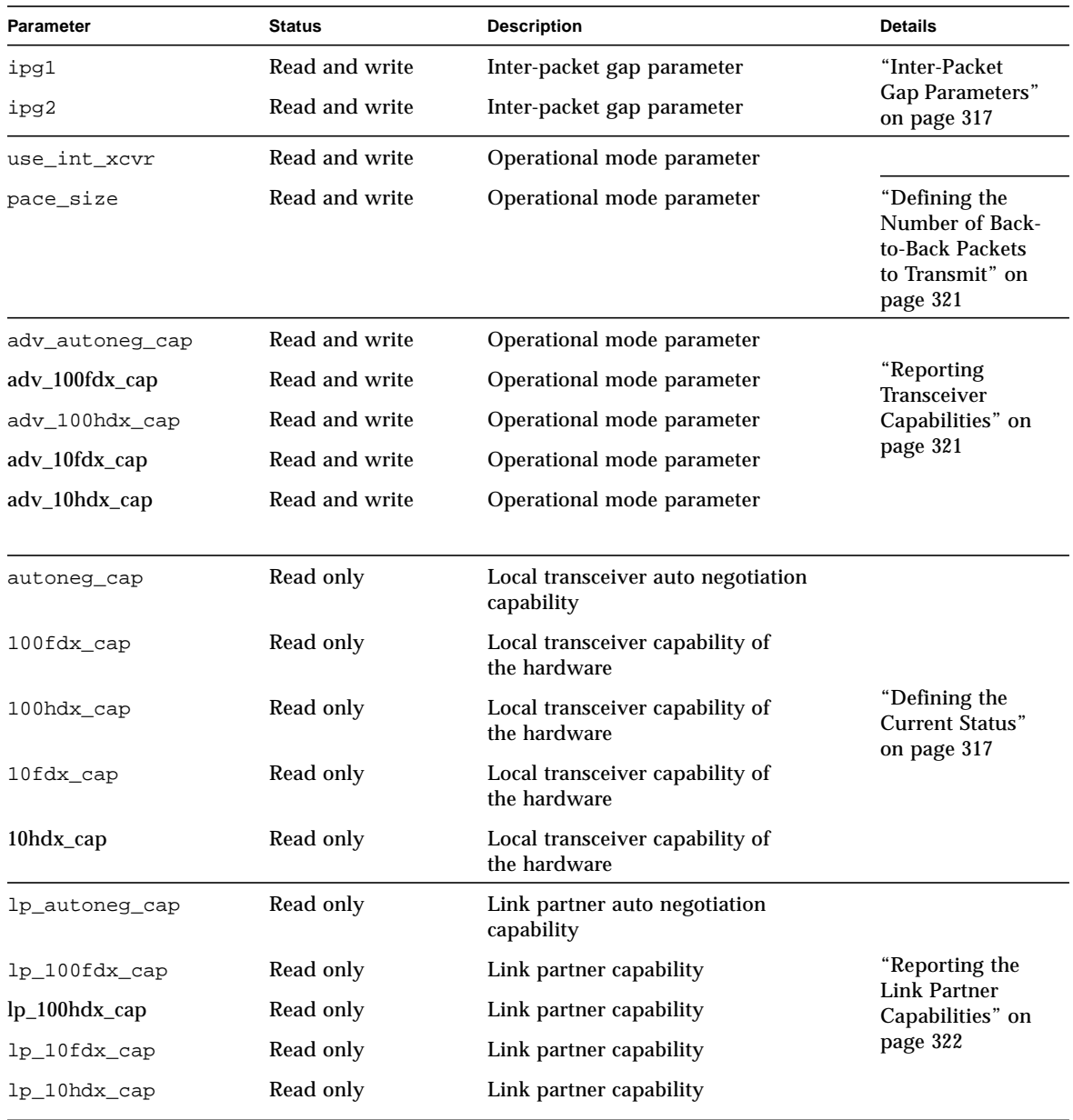

#### **TABLE 3-1** qfe Driver Parameters, Status, and Descriptions *(Continued)*

<span id="page-28-8"></span><span id="page-28-7"></span><span id="page-28-6"></span>

| <b>Parameter</b> | <b>Status</b>  | <b>Description</b>                               | <b>Details</b>                                                                            |
|------------------|----------------|--------------------------------------------------|-------------------------------------------------------------------------------------------|
| instance         | Read and write | Device instance                                  |                                                                                           |
| lance_mode       | Read and write | Additional delay before transmitting<br>a packet | "Defining an<br><b>Additional Delay</b>                                                   |
| ipg0             | Read and write | Additional delay before transmitting<br>a packet | <b>Before</b><br>Transmitting a<br>Packet Using<br>lance_mode and<br>ipg0" on page<br>318 |

**TABLE 3-1** qfe Driver Parameters, Status, and Descriptions *(Continued)*

### <span id="page-28-5"></span><span id="page-28-0"></span>Defining the Current Status

<span id="page-28-3"></span><span id="page-28-2"></span>The read-only parameters described in [TABLE 3-2](#page-28-2) explain the operational mode of the interface. These parameters define the current status. Click on this link to return to ["Driver Parameter Values and Definitions" on page 315](#page-26-1)

<span id="page-28-11"></span><span id="page-28-10"></span>

| Parameter   | <b>Description</b>                 | <b>Values</b>                                 |
|-------------|------------------------------------|-----------------------------------------------|
| link status | Current<br>link status             | $0 =$ Link down<br>$1 =$ Link up              |
| link_speed  | Valid only<br>if the link<br>is up | $0 = 10$ Mbps<br>$1 = 100$ Mbps               |
| link mode   | Valid only<br>if the link<br>is up | $0 = \text{Half duplex}$<br>$1 =$ Full duplex |

**TABLE 3-2** Read-Only Parameters Defining the Current Status

### <span id="page-28-9"></span><span id="page-28-4"></span><span id="page-28-1"></span>Inter-Packet Gap Parameters

The Fast Ethernet Parallel Port SCSI (FEPS) ASIC supports programmable Inter-Packet Gap (IPG) parameters ipg1 and ipg2. The total IPG is the sum of ipg1 and ipg2. The total IPG is 9.6 microseconds when the link speed set by the autonegotiation protocol is 10 Mbps. When the link speed is 100 Mbps, the total IPG is 0.96 microseconds.

<span id="page-29-1"></span>[TABLE 3-3](#page-29-1) lists the default values and allowable values for the IPG parameters, ipg1 and ipg2. Click on this link to return to ["Driver Parameter Values and Definitions"](#page-26-1) [on page 315](#page-26-1).

<span id="page-29-3"></span>

| Parameter | Values<br>(Byte-time) | <b>Description</b>                     |
|-----------|-----------------------|----------------------------------------|
| ipg1      | 0.255                 | $ipq1 = 8$ (default at initialization) |
| ipg2      | 0.255                 | $ipq2 = 4$ (default at initialization) |

**TABLE 3-3** Read-Write Inter-Packet Gap Parameter Values and Descriptions

<span id="page-29-4"></span>By default, the driver sets ipg1 to 8-byte time and ipg2 to 4-byte time, which are the standard values. (Byte time is the time it takes to transmit one byte on the link, with a link speed of either 100 Mbps or 10 Mbps.)

If your network has systems that use longer IPG (the sum of  $i$ pq1 and  $i$ pq2) and if those machines seem to be slow in accessing the network, increase the values of ipg1 and ipg2 to match the longer IPGs of other machines.

## <span id="page-29-2"></span><span id="page-29-0"></span>Defining an Additional Delay Before Transmitting a Packet Using lance\_mode and ipg0

The following two ASICs support a programmable mode called lance\_mode. The ipg0 parameter is associated with lance\_mode:

- Fast Ethernet Parallel Port SCSI (FEPS) for SBus)
- PCI Fast Ethernet and Expansion (PFEX for PCI)

After a packet is received with lance mode enabled (default) an additional delay is added by setting the ipg0 parameter before transmitting the packet. This delay, set by the ipg0 parameter, is in addition to the delay set by the ipg1 and ipg2 parameters. The additional delay set by ipg0 helps to reduce collisions. Systems that have lance\_mode enabled might not have enough time on the network.

If lance mode is disabled, the value of  $ipq0$  is ignored and no additional delay is set. Only the delays set by ipg1 and ipg2 are used. Disable lance\_mode if other systems keep sending a large number of back-to-back packets.

You can set the additional delay with the  $ipq0$  parameter from 0 to 31, which is the nibble time delay. Nibble time is the time it takes to transfer four bits on the link. If the link speed is 10 Mbps, nibble time is equal to 400 ns. If the link speed is 100 Mbps, nibble time is equal to 40 ns.

For example, if the link speed is 10 Mbps, and you set ipg0 to 20 nibble times, multiply 20 by 400 ns to get 8000 ns. If the link speed is 100 Mbps, and you set  $i_{pq0}$ to 30 nibble-times, multiply 30 by 40 ns to get 1200 ns.

<span id="page-30-1"></span>[TABLE 3-4](#page-30-1) defines the lance mode and ipg0 parameters. Click on this link to return to ["Driver Parameter Values and Definitions" on page 315](#page-26-1) .

<span id="page-30-7"></span><span id="page-30-6"></span>

| <b>Parameter</b> | Values                             | <b>Description</b>                                                        |
|------------------|------------------------------------|---------------------------------------------------------------------------|
| lance mode       |                                    | lance mode disabled<br>lance_mode enabled (default)                       |
| ipg0             | $0-31$ — See the<br>following Note | Additional IPG before transmitting a packet<br>(after receiving a packet) |

**TABLE 3-4** Parameters Defining lance\_mode and ipg0

**Note –** The default value for ipg0 is 16 nibble-times, which is 6.4 microseconds for 10 Mbps and 0.64 microseconds for 100 Mbps.

### <span id="page-30-3"></span><span id="page-30-0"></span>Operational Mode Parameters

[TABLE 3-5](#page-30-2) describes the operational mode parameters and their default values. Click on this link to return to ["Driver Parameter Values and Definitions" on page 315](#page-26-1).

<span id="page-30-5"></span><span id="page-30-4"></span>**TABLE 3-5** Operational Mode Parameters

<span id="page-30-2"></span>

| Parameter       | <b>Description</b>                                                                        | <b>Values</b>                                                                                  |
|-----------------|-------------------------------------------------------------------------------------------|------------------------------------------------------------------------------------------------|
| adv autoneg cap | Local transceiver<br>capability advertised<br>by the hardware                             | $0 =$ Forced mode<br>$1 =$ Auto-negotiation (default)                                          |
| adv 100fdx cap  | Local transceiver<br>capability advertised<br>by the hardware;<br>read/write<br>parameter | $0 =$ Not 100 Mbit/sec full-duplex capable<br>$1 = 100$ Mbit/sec full-duplex capable (default) |

| <b>Parameter</b> | <b>Description</b>                                                                        | <b>Values</b>                                                                                  |
|------------------|-------------------------------------------------------------------------------------------|------------------------------------------------------------------------------------------------|
| adv 100hdx cap   | Local transceiver<br>capability advertised<br>by the hardware;<br>read/write<br>parameter | $0 = Not 100$ Mbit/sec half-duplex capable<br>$1 = 100$ Mbit/sec half-duplex capable (default) |
| ady 10fdx cap    | Local transceiver<br>capability advertised<br>by the hardware;<br>read/write<br>parameter | $0 =$ Not 10 Mbit/sec full-duplex capable<br>$1 = 10$ Mbit/sec full-duplex capable (default)   |
| ady 10hdx cap    | Local transceiver<br>capability advertised<br>by the hardware;<br>read/write<br>parameter | $0 =$ Not 10 Mbit/sec half-duplex capable<br>$1 = 10$ Mbit/sec half-duplex capable (default)   |

<span id="page-31-4"></span><span id="page-31-3"></span>**TABLE 3-5** Operational Mode Parameters *(Continued)*

### <span id="page-31-5"></span><span id="page-31-2"></span><span id="page-31-0"></span>Operational Mode Priorities

<span id="page-31-1"></span>[TABLE 3-6](#page-31-1) lists the priority of the operational mode parameters. When the Sun  $qfe$ FastEthernet Device Driver negotiates with a partner on the network, it implements the operational mode in the order shown in [TABLE 3-6](#page-31-1). Click on this link to return to ["Driver Parameter Values and Definitions" on page 315](#page-26-1).

| <b>Priority</b> | <b>Parameter</b> |
|-----------------|------------------|
| First           | adv_100fdx_cap   |
| Second          | adv_100hdx_cap   |
| Third           | adv_10fdx_cap    |
| Fourth          | adv_10hdx_cap    |

**TABLE 3-6** Operational Mode Priorities

## <span id="page-32-4"></span><span id="page-32-0"></span>Defining the Number of Back-to-Back Packets to Transmit

<span id="page-32-2"></span>The pace\_size parameter (see [TABLE 3-7\)](#page-32-2) defines the maximum number of back-toback packets you can transmit at one time. If the value is zero, there is no limit to the number of back-to-back packets that can be transmitted. Click on this link to return to ["Driver Parameter Values and Definitions" on page 315](#page-26-1).

<span id="page-32-7"></span>

| Parameter            | <b>Values</b> | <b>Description</b>                                                                  |
|----------------------|---------------|-------------------------------------------------------------------------------------|
| pace size $1 to 255$ |               | Number of back-to-back packets transmitted at one time                              |
|                      | $\theta$      | No limit to the number of back-to-back packets that can be<br>transmitted (default) |

**TABLE 3-7** Back-to-Back Packet Transmission Capability

### <span id="page-32-8"></span><span id="page-32-1"></span>Reporting Transceiver Capabilities

<span id="page-32-3"></span>[TABLE 3-8](#page-32-3) describes the read-only transceiver capabilities (either the internal transceiver or the external transceiver), whichever is selected. Click on this link to return to ["Driver Parameter Values and Definitions" on page 315](#page-26-1).

**TABLE 3-8** Read-Only Transceiver Capabilities

<span id="page-32-6"></span><span id="page-32-5"></span>

| Parameter      | <b>Description</b>                                                            | Values                                                                               |
|----------------|-------------------------------------------------------------------------------|--------------------------------------------------------------------------------------|
| autoneg_cap    | Local transceiver<br>capability of the<br>hardware                            | $0 =$ Not capable of auto-negotiation<br>$1 =$ Auto negotiation capable              |
| $100fdx_{cap}$ | Local transceiver<br>capability of the<br>hardware; initialized at<br>startup | $0 = Not 100$ Mbit/sec full-duplex capable<br>$1 = 100$ Mbit/sec full-duplex capable |

<span id="page-33-5"></span><span id="page-33-4"></span>

| Parameter  | <b>Description</b>                                                            | <b>Values</b>                                                                        |
|------------|-------------------------------------------------------------------------------|--------------------------------------------------------------------------------------|
| 100hdx cap | Local transceiver<br>capability of the<br>hardware: initialized at<br>startup | $0 = Not 100$ Mbit/sec half-duplex capable<br>$1 = 100$ Mbit/sec half-duplex capable |
| 10fdx cap  | Local transceiver<br>capability of the<br>hardware; initialized at<br>startup | $0 =$ Not 10 Mbit/sec full-duplex capable<br>$1 = 10$ Mbit/sec full-duplex capable   |
| 10hdx cap  | Local transceiver<br>capability of the<br>hardware; initialized at<br>startup | $0 =$ Not 10 Mbit/sec half-duplex capable<br>$1 = 10$ Mbit/sec half-duplex capable   |

**TABLE 3-8** Read-Only Transceiver Capabilities

<span id="page-33-6"></span>The parameters in [TABLE 3-8](#page-32-3) define the capabilities of the hardware. The internal transceiver can support all of these capabilities. The capabilities of the external transceiver are dependent on the device. If the external transceiver is not capable of auto-negotiation but has the capability of all speeds and modes (100 Mbps, 10 Mbps, half-duplex, and full-duplex), you must force the operational speed and mode of the external transceiver.

### <span id="page-33-10"></span><span id="page-33-0"></span>Reporting the Link Partner Capabilities

<span id="page-33-3"></span><span id="page-33-1"></span>[TABLE 3-9](#page-33-1) describes the read-only link partner capabilities. Click on this link to return to ["Driver Parameter Values and Definitions" on page 315.](#page-26-1)

<span id="page-33-2"></span>**TABLE 3-9** Read-Only Link Partner Capabilities

<span id="page-33-9"></span><span id="page-33-8"></span><span id="page-33-7"></span>

| <b>Parameter</b> | Values                                                                           |
|------------------|----------------------------------------------------------------------------------|
| lp autoneg cap   | $0 = No$ auto-negotiation<br>$1 = Auto-negotiation$                              |
| $lp_100T4_cap$   | $0 = No$ 100BASE-T4<br>$1 = 100$ BASE-T4                                         |
| lp 100fdx cap    | $0 = No$ 100 Mbit/sec full-duplex transmission<br>$1 = 100$ Mbit/sec full-duplex |

<span id="page-34-0"></span>

| <b>Parameter</b> | Values                                                                           |
|------------------|----------------------------------------------------------------------------------|
| lp 100hdx cap    | $0 = No$ 100 Mbit/sec half-duplex transmission<br>$1 = 100$ Mbit/sec half-duplex |
| lp 10fdx cap     | $0 = No$ 10 Mbit/sec full-duplex transmission<br>$1 = 10$ Mbit/sec full-duplex   |
| lp 10hdx cap     | $0 = No$ 10 Mbit/sec half-duplex transmission<br>$1 = 10$ Mbit/sec half-duplex   |

**TABLE 3-9** Read-Only Link Partner Capabilities *(Continued)*

<span id="page-34-1"></span>If the link partner is not capable of auto-negotiation (when  $1<sub>p</sub>$  autoneg\_cap is 0) the information described in [TABLE 3-9](#page-33-2) is not relevant and the parameter value  $= 0$ .

If the link partner is capable of auto-negotation (when lp\_autoneg\_cap is 1) then the speed and mode information is displayed when you use auto-negotiation and get the link partner capabilities

Click on this link to return to ["Driver Parameter Values and Definitions" on page](#page-26-1) [315.](#page-26-1)

## <span id="page-36-2"></span><span id="page-36-0"></span>Setting Parameters

This chapter describes three methods to configure the qfe driver parameters. This chapter contains the following sections:

- ["Parameter Setting Options" on page 425](#page-36-1)
- ["Setting Parameters Using ndd" on page 426](#page-37-0)
- ["Setting Parameters in the](#page-41-0) /etc/system File" on page  $430$
- ["Setting Parameters Using the qfe.conf File" on page 431](#page-42-1)

## <span id="page-36-3"></span><span id="page-36-1"></span>Parameter Setting Options

<span id="page-36-6"></span><span id="page-36-5"></span><span id="page-36-4"></span>You can set the qfe device driver parameters in three ways (ndd, /etc/system, and qfe.conf), depending on your needs.

To set parameters that are valid until you reboot the system, use the ndd utility. Using ndd is a good way to test parameter settings. If you want to test parameter settings, use the ndd utility described in ["Setting Parameters Using ndd" on page](#page-37-0) [426.](#page-37-0) With ndd, the parameters are effective until you reboot the system.

To configure the qfe driver parameters for all devices in the system so that the parameter values are always in effect (even after rebooting the system), enter the parameter values in the /etc/system file. When the system is rebooted, it reads the /etc/system file and sets the parameter values in that file.. ["Setting Parameters in](#page-41-0) the /etc/system [File" on page 430](#page-41-0) describes this option.

To set the parameters for a particular device in the system, set the parameters in the qfe.conf file in the /kernel/drv directory. The parameters set in the qfe.conf file have precedence over the parameters set in the  $/etc/system$  file and override the parameters set in the /etc/system file. The parameters values set in qfe.conf are always in effect (even after rebooting the system)[."Setting Parameters Using the](#page-42-1) [qfe.conf File" on page 431](#page-42-1) describes this option.

# <span id="page-37-6"></span><span id="page-37-0"></span>Setting Parameters Using ndd

<span id="page-37-3"></span>Use the ndd utility to configure parameters that are valid until you reboot the system. The ndd utility supports any networking driver, which implements the Data Link Provider Interface (DLPI).

The following sections describe how you can use the qfe driver and the ndd utility to modify (with the -set option) or display (without the -set option) the parameters for each SUNW,qfe device.

### <span id="page-37-5"></span><span id="page-37-1"></span>Identifying Device Instances

Before you use the ndd utility to get or set a parameter for the  $qfe$  device, you must specify the device instance for the utility if there is more than one SUNW,  $qfe$ device.

**Note –** If there is only one SUNW,qfe device, the device is automatically chosen by the ndd utility.

<span id="page-37-8"></span><span id="page-37-2"></span>To Specify the Device Instance for the ndd Utility

<span id="page-37-4"></span>**1. Check the** /etc/path\_to\_inst **file to identify the instance associated with a particular device.**

<span id="page-37-7"></span>You should see the full path names of the  $\sigma$  feedevices, similar to the following examples:

For Sun Quad FastEthernet PCI adapter:

/pci@1f,2000/pci@2/SUNW,qfe@0,1 /pci@1f,2000/pci@2/SUNW,qfe@1,1 /pci@1f,2000/pci@2/SUNW,qfe@2,1 /pci@1f,2000/pci@2/SUNW,qfe@3,1

For Sun Quad FastEthernet SBus adapter:

```
/sbus@1f,0/SUNW,qfe@1,8c30000
/sbus@1f,0/SUNW,qfe@1,8c20000
/sbus@1f,0/SUNW,qfe@1,8c10000
/sbus@1f,0/SUNW,qfe@1,8c00000
```
**2. Use that instance number to select the device as follows:**

% **ndd -set /dev/qfe instance** *instance#*

The device remains selected until you change the selection.

### <span id="page-38-2"></span><span id="page-38-0"></span>Non-Interactive and Interactive Modes

You can use the ndd utility in two modes:

- Non-interactive
- Interactive

In non-interactive mode, you invoke the utility to execute a specific command. Once the command is executed, you exit the utility. In interactive mode, you can use the utility to get or set more than one parameter value. (Refer to the ndd  $(1M)$  man page for more information.)

#### <span id="page-38-3"></span><span id="page-38-1"></span>Using the ndd Utility in Non-Interactive Mode

This section describes how to modify a parameter value and how to display a parameter value.

**1. To modify a parameter value, use the** -set **option.**

If you invoke the ndd utility with the -set option, the utility passes *value*, which must be specified down to the named  $/$ dev $/$ gfe driver instance, and assigns it to the parameter:

% **ndd -set /dev/qfe** *parameter value*

#### **2. To display the value of a parameter, specify the parameter name (and omit the value).**

When you omit the -set option, a query operation is assumed and the utility queries the named driver instance, retrieves the value associated with the specified parameter, and prints it:

% **ndd /dev/qfe** *parameter*

<span id="page-39-1"></span>Using the ndd Utility in Interactive Mode

<span id="page-39-0"></span>**1. To modify a parameter value in interactive mode, specify** ndd /dev/qfe**, as shown below.**

The ndd utility then prompts you for the name of the parameter:

% **ndd /dev/qfe** name to get/set? *(Enter the parameter name or ? to view all parameters)*

After you enter the parameter name, the ndd utility prompts you for the parameter value (see [TABLE 3-2](#page-28-3) through [TABLE 3-9\)](#page-33-3).

**2. To list all the parameters supported by the**  $qfe$  **driver, type** ndd  $/$ dev/ $qfe \ \ \ \ \$ (See [TABLE 3-2](#page-28-3) through [TABLE 3-9](#page-33-3) for parameter descriptions.)

**CODE EXAMPLE 4-1** Example of Listing All Parameters Supported by the qfe Driver

| example# $ndd /dev/qfe \ \$ |                  |
|-----------------------------|------------------|
| د.                          | (read only)      |
| transceiver inuse           | (read only)      |
| link status                 | (read only)      |
| link_speed                  | (read only)      |
| link mode                   | (read only)      |
| ipg1                        | (read and write) |
| ipg2                        | (read and write) |
| use int xcvr                | (read and write) |
| pace_size                   | (read and write) |
| adv_autoneg_cap             | (read and write) |
| adv 100fdx cap              | (read and write) |
| adv 100hdx cap              | (read and write) |
| adv_10fdx_cap               | (read and write) |
| adv_10hdx_cap               | (read and write) |
| autoneg_cap                 | (read only)      |
| 100fdx_cap                  | (read only)      |
| 100hdx_cap                  | (read only)      |
| $10fdx$ cap                 | (read only)      |
| 10hdx_cap                   | (read only)      |
| lp_autoneg_cap              | (read only)      |
| $lp_100fdx_cap$             | (read only)      |
| $lp_100hdx_cap$             | (read only)      |
| lp_10fdx_cap                | (read only)      |
| lp 10hdx cap                | (read only)      |
| instance                    | (read and write) |
| lance_mode                  | (read and write) |
| ipg0                        | (read and write) |
| $example$ #                 |                  |

### <span id="page-40-4"></span><span id="page-40-0"></span>Setting Forced Mode

The following procedure describes how to set forced mode. When the SUNW,  $qfe$ device is in forced mode it is not capable of auto-negotiation.

### <span id="page-40-6"></span><span id="page-40-1"></span>▼ To Select One Local Transceiver Capability and Setting Forced Mode

#### **1. Select one of the transceiver capabilities and set its value to** 1**.**

If you select more than one of the local transceiver capabilities, the driver selects the one that is highest in the priority order. The permitted values are as follows:

- adv 100fdx cap
- adv\_100hdx\_cap
- adv\_10fdx\_cap
- adv 10hdx cap
- **2. Set the local transceiver capabilities advertised by the hardware to forced mode = 0, which is not capable of auto-negotiation:** adv\_autoneg\_cap 0

Use the ndd utility as described in ["Using the ndd Utility in Non-Interactive Mode"](#page-38-1) [on page 427](#page-38-1) in this chapter.

#### <span id="page-40-7"></span><span id="page-40-5"></span>Setting Auto-Negotiation Mode

- <span id="page-40-3"></span><span id="page-40-2"></span>▼ To Set the Mode to Auto-Negotiation
	- **1. Select** *at least one* **of the five transceiver capabilities that you want to advertise to the remote system, and set its value to** 1**.**
		- adv 100fdx cap
		- adv\_100hdx\_cap
		- adv\_10fdx\_cap
		- adv 10hdx cap
	- **2. Set the local transceiver capabilities advertised by the hardware to** 1**, the autonegotiation setting:** adv\_autoneg\_cap 1

Use the ndd utility as described in ["Using the ndd Utility in Interactive Mode" on](#page-39-0) [page 428](#page-39-0) in this chapter.

## <span id="page-41-3"></span><span id="page-41-0"></span>Setting Parameters in the /etc/system File

<span id="page-41-2"></span>To configure the  $qfe$  driver parameters for all SUNW, $qfe$  devices in the system so that the parameter variables are always effective (even after rebooting the system), enter the parameter variables in the /etc/system file. When you reboot the system, the system reads the /etc/system file and sets these parameter variables in the qfe module in the operating system kernel.

<span id="page-41-1"></span>[TABLE 4-1](#page-41-1) lists the variables you need to set in the /etc/system file.

| <b>Parameter</b> | Variable            |
|------------------|---------------------|
| ipg1             | qfe_ipg1            |
| ipg2             | qfe_ipg2            |
| use_int_xcvr     | qfe_use_int_xcvr    |
| pace_size        | qfe_pace_size       |
| adv_autoneg_cap  | qfe_adv_autoneq_cap |
| adv_100fdx_cap   | qfe_adv_100fdx_cap  |
| adv_100hdx_cap   | qfe_adv_100hdx_cap  |
| adv_10fdx_cap    | qfe_adv_10fdx_cap   |
| adv_10hdx_cap    | qfe_adv_10hdx_cap   |
| lance_mode       | qfe_lance_mode      |
| ipg0             | qfe_ipg0            |

**TABLE 4-1** Setting Variables in the /etc/system File

These parameter values, described in [Chapter 3,](#page-26-2) are applicable to all SUNW,  $qfe$ devices on the system. See [TABLE 3-2](#page-28-3) through [TABLE 3-9](#page-33-3) for parameter descriptions. An example follows.

## <span id="page-42-5"></span><span id="page-42-0"></span>▼ To Set the ipg1 to 10 and ipg2 to 5 When Rebooting

**1. As superuser, add the following lines to the** /etc/system **file:**

```
set qfe:qfe_ipg1 = 10
set qfe:qfe_ipg2 = 5
```
- **2. Save the** /etc/system **file.**
- **3. Save all files and exit all programs. Exit the windowing system.**
- **4. Reboot the system by typing** init 6 **at the superuser prompt.** The system is halted and then rebooted.

## <span id="page-42-3"></span><span id="page-42-1"></span>Setting Parameters Using the qfe.conf File

You can also specify the properties described in the section, ["Setting Parameters in](#page-41-0) the /etc/system [File" on page 430,](#page-41-0)" in this chapter on a per-device basis by creating the qfe.conf file in the /kernel/drv directory. The properties set in the qfe.conf file will override the parameters set in the /etc/system file. Use qfe.conf when you need to set a particular parameter for a device in the system. The parameters you set are read and write parameters that are listed in ["Driver](#page-26-4) [Parameter Values and Definitions" on page 315](#page-26-4).

The man pages for prtconf (1M), system (4) and driver.conf (4) include additional details. An example follows:

## <span id="page-42-4"></span><span id="page-42-2"></span>▼ To Set ipg1 to 20 and ipg2 to 10 in SBus Slot 0xe

**1. Invoke the** prtconf -v **command and pipe the output to the** more **command (** prtconf -v | more **) or redirect the output of the command to a file name (** prtconf -v > *filename***) and print the redirected file.**

**2. Find the section in the** prtconf -v **output for** SUNW,qfe,instance #0**, or** SUNW,qfe,instance #1, **and so on.**

The output for  $SUMW, qfe, instance \#0$  for a Sun Ultra 1 Creator Series system follows:

```
SUNW,qfe, instance #0
             Driver software properties:
                name <pm norm pwr> length <4>
                    value <0x00000001>.
                 name <pm_timestamp> length <4>
                    value <0x30743b26>.
             Register Specifications:
                 Bus Type=0xe, Address=0x8c00000, Size=108
                 Bus Type=0xe, Address=0x8c02000, Size=2000
                 Bus Type=0xe, Address=0x8c04000, Size=2000
                 Bus Type=0xe, Address=0x8c06000, Size=2000
                 Bus Type=0xe, Address=0x8c07000, Size=20
```
- **3. As superuser, create the** qfe.conf **file in the** /kernel/drv **directory using a text editor and add lines similar to the following to the file:**
	- **a. Specify** name="qfe" **and** class="sbus**.**"
	- **b. Use the** reg **property to specify the device,** 0xe **in this case. Use the value following** Bus Type **in the** prtconf -v **output.**
	- c. Type the addresses followed by the specified sizes. Precede each size with  $0x$ **and leading zeros, as indicated in the following screen.**
	- **d. Set** ipg1 **and** ipg2**. Type a semicolon ( ; ) after the last value.**

<span id="page-43-0"></span>These parameters are set to 20 and 10, respectively, in this example. The  $ipq$ parameters are defined in ["Driver Parameter Values and Definitions" on page](#page-26-4) [315.](#page-26-4).

```
name="qfe" class="sbus"
reg=0xe,0x8c00000,0x00000108,0xe,0x8c02000,0x00002000,0xe,
0x8c04000,0x00002000,0xe,0x8c06000,0x00002000,0xe,0x8c07000,
0x00000020
ipg1=20 ipg2=10;
```
- **4. Save the** qfe.conf **file.**
- **5. Save and close all files and exit all programs; exit the windowing system.**

**6. Halt and reboot the system by typing the** init 6 **command at the superuser prompt.**

## <span id="page-44-4"></span><span id="page-44-0"></span>Setting Driver Parameters for PCI-Bus qfe Interfaces Using qfe.conf

- <span id="page-44-1"></span>▼ To Configure Driver Parameters on a Sun Quad FastEthernet PCI Adapter
	- **1. Obtain the hardware path name for the** qfe **devices in the device tree.**

<span id="page-44-5"></span><span id="page-44-2"></span>Typically this path name and the associated instance number will be present in the /etc/path\_to\_inst\_file. For example, on a Sun Ultra 30 UPA/PCI system in which one Sun Quad FastEthernet Device Driver PCI card is installed, the /etc/path\_to\_inst file will have the following entries (in addition to entries for other devices):

```
"/pci@1f,2000/network@1,1" 0 "qfe"
"/pci@1f,2000/pci@2/SUNW,qfe@0,1" 4 "qfe"
"/pci@1f,2000/pci@2/SUNW,qfe@1,1" 5 "qfe"
"/pci@1f,2000/pci@2/SUNW,qfe@2,1" 6 "qfe"
"/pci@1f,2000/pci@2/SUNW,qfe@3,1" 7 "qfe"
```
- **The first entry corresponds to the**  $qfe$  **device on the motherboard. The second** entry corresponds to the qfe device on the Sun Quad FastEthernet Device Driver PCI card.
- In the following lines:
	- The first part within the double quotes specifies the hardware node name in the device tree.
	- The second number is the instance number.
	- The last part in double quotes is the driver name.
- In the device path name, the last component after the last / character and before the @ character is the device name.
- The path name before the last component is the parent name.
- The comma-separated numbers after the @ character at the end represent the device and function numbers, which are together referred to as unit-address.

<span id="page-44-3"></span>To identify a PCI device unambiguously in the qfe.conf file, use the name, parent name, and the unit-address for the device. Refer to the pci(4) man page for more information about the PCI device specification.

In the first line of the previous example:

- $\blacksquare$  Name = network
- Parent =  $/$ pci@1f,4000
- Unit-address =  $1, 1$

In the second line in the previous example:

- $\blacksquare$  Name = SUNW, qfe
- Parent =  $/$ pci@1f,4000/pci@4
- Unit-address =  $0,1$
- **2. Set the** ipg1 **and** ipg2 **parameters for the above two devices in the** /kernel/drv/qfe.conf **file:**

```
name="SUNW,qfe" parent="/pci@1f,2000/pci@2" unit-address="0,1" ipg1=20 ipg2=10;
name="SUNW,qfe" parent="/pci@1f,2000/pci@2" unit-address="1,1" ipg1=20 ipg2=10;
name="SUNW,qfe" parent="/pci@1f,2000/pci@2" unit-address="2,1" ipg1=20 ipg2=10;
name="SUNW,qfe" parent="/pci@1f,2000/pci@2" unit-address="3,1" ipg1=20 ipg2=10;
```
Note that for the motherboard device, the SUNW,qfe device is used even though the path name uses the name network. The SUNW,qfe device name is the value of the compatible property for this device.

- **3. Save the** /kernel/drv/qfe.conf **file.**
- **4. Save and close all programs, and exit the windowing system.**
- **5. As superuser, halt and reboot the system by typing** init 6**.**

# <span id="page-46-2"></span><span id="page-46-0"></span>Auto-Negotiation

Click on this link to return to ["Auto-Negotiation" on page 2](#page-13-3).

# <span id="page-46-3"></span><span id="page-46-1"></span>The Auto-Negotiation Protocol

Auto-negotiation is a key feature of the Sun  $qf$ e FastEthernet driver. The autonegotiation protocol, as specified by the *100BASE-T IEEE 802.3u Ethernet Standard*, selects the operation mode (half-duplex or full-duplex), and the auto-sensing protocol selects the speed (10 Mbps or 100 Mbps) for the adapter.

The auto-negotiation protocol does the following:

- Identifies all link partner-supported modes of operation
- Advertises its capabilities to the link partner
- Selects the highest common denominator mode of operation based on the following priorities (in decreasing order):
	- **100 BASE-T4**
	- 100 Mbps, full-duplex
	- 100 Mbps, half-duplex
	- 10 Mbps, full-duplex
	- 10 Mbps, half-duplex

The link partner is the networking device (system, Ethernet hub, or Ethernet switch) at the other end of the link or cable.

If adapters or systems are connected to a link partner and the auto-negotiation protocol fails to operate successfully, you can configure the device so it does not use this protocol. This forces the driver to set up the link in the mode and speed of your choice. For more information on this topice, see ["Parameter Setting Options" on](#page-36-3) [page 25](#page-36-3)

## <span id="page-47-3"></span><span id="page-47-0"></span>Boot Process on the Network

The auto-negotiation protocol does the following when the system is booted:

- Identifies all link partner-supported modes of operation
- Advertises its capabilities to the link partner
- Selects the highest common denominator mode of operation based on the following priorities (in decreasing order):

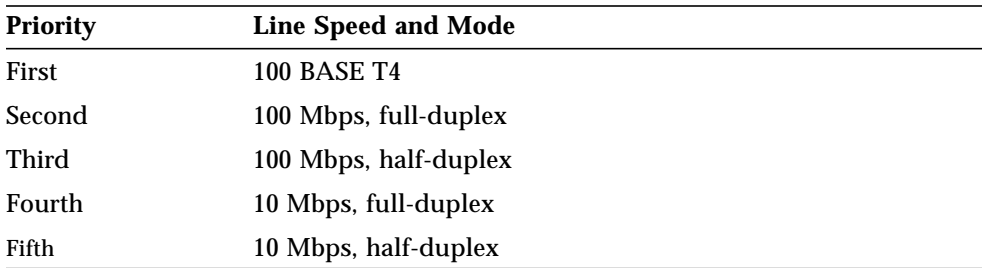

The link partner is the networking device (system, Ethernet hub, or Ethernet switch) at the other end of the link or cable.

## <span id="page-47-4"></span><span id="page-47-1"></span>Correcting Errors in Negotiating

If the SUNW,qfe device is connected to a remote system or interface that is not capable of auto-negotiation, your system automatically selects the correct speed and half-duplex mode.

If the SUNW,  $qf$  e device is connected to a link partner with which the autonegotiation protocol fails to operate successfully, you can configure the device so it does not use this protocol. This forces the driver to set up the link in the mode and speed of your choice. For more information on this topice, see ["Parameter Setting](#page-36-3) [Options" on page 25](#page-36-3)

## <span id="page-47-5"></span><span id="page-47-2"></span>Internal (Local) Transceiver

The internal transceiver is supported by the driver and is capable of all the operating speeds and modes (except the 100BASE-T4 mode) listed in the section ["Operating](#page-13-4) [Speeds and Modes" on page 2,](#page-13-4)". When the internal transceiver is used, the default is auto-negotation by the qfe driver, which automatically selects the speed and mode of the link. The internal transceiver performs auto-negotiation with the remote end of the link (link partner) to select a common mode of operation.

The internal transceiver also supports a forced mode of operation. This is where the user selects the speed and mode using the ndd utility, the /etc/system file, or the qfe.conf file. The ndd utility makes calls to the qfe driver to choose the speed and mode.

## <span id="page-48-1"></span><span id="page-48-0"></span>External Transceiver

When an external transceiver (not present on the SunSwift SBus Adapter) is connected to the MII interface, the driver selects the external transceiver for networking operations.

- If the external transceiver supports auto-negotiation, the driver uses the autonegotiation feature to select the link speed and mode.
- If the external transceiver does not support auto-negotiation, the driver selects the highest priority mode supported by the transceiver.

You can also manually select the speed and mode of the link. For example, two transceivers might not support the same mode and speed. Therefore, you must select the highest mode and speed that *both* transceivers support using the ndd utility. See the list of operating speeds and modes in the section ["Operating Speeds](#page-13-4) [and Modes" on page 2.](#page-13-4)

Click on this link to return to ["Auto-Negotiation" on page 2](#page-13-3)

## <span id="page-50-2"></span><span id="page-50-0"></span>Driver Parameters

This appendix presents the complete list of SUNW, qfe device driver parameters..

## <span id="page-50-1"></span>Driver Parameter Definitions

<span id="page-50-3"></span>[TABLE B-1](#page-50-3) lists the qfe driver parameters in the order they are encountered in the /kernel/drv/qfe.conf file..

| <b>Parameter</b>  | <b>Status</b>  | <b>Description</b>         |
|-------------------|----------------|----------------------------|
| transceiver_inuse | Read only      | Defines the current status |
| link_status       | Read only      | Defines the current status |
| link_speed        | Read only      | Defines the current status |
| link_mode         | Read only      | Defines the current status |
| ipg1              | Read and write | Inter-packet gap parameter |
| ipg2              | Read and write | Inter-packet gap parameter |
| use_int_xcvr      | Read and write | Operational mode parameter |
| pace_size         | Read and write | Operational mode parameter |
| adv_autoneg_cap   | Read and write | Operational mode parameter |
| $adv_100T4$ cap   | Read and write | Operational mode parameter |
| adv_100fdx_cap    | Read and write | Operational mode parameter |
| adv_100hdx_cap    | Read and write | Operational mode parameter |
| adv_10fdx_cap     | Read and write | Operational mode parameter |

**TABLE B-1** qfe Driver Parameters, Status, and Descriptions

| <b>Parameter</b>       | Status         | <b>Description</b>                               |
|------------------------|----------------|--------------------------------------------------|
| adv_10hdx_cap          | Read and write | Operational mode parameter                       |
| autoneg_cap            | Read only      | Local transceiver auto negotiation<br>capability |
| $100T4$ <sub>cap</sub> | Read only      | Local transceiver capability of<br>the hardware  |
| 100fdx_cap             | Read only      | Local transceiver capability of<br>the hardware  |
| 100hdx_cap             | Read only      | Local transceiver capability of<br>the hardware  |
| $10fdx$ cap            | Read only      | Local transceiver capability of<br>the hardware  |
| 10hdx_cap              | Read only      | Local transceiver capability of<br>the hardware  |
| lp_autoneg_cap         | Read only      | Link partner auto negotiation<br>capability      |
| $lp_100T4_cap$         | Read only      | Link partner capability                          |
| lp_100fdx_cap          | Read only      | Link partner capability                          |
| lp_100hdx_cap          | Read only      | Link partner capability                          |
| lp_10fdx_cap           | Read only      | Link partner capability                          |
| lp_10hdx_cap           | Read only      | Link partner capability                          |
| instance               | Read and write | Device instance                                  |
| lance_mode             | Read and write | Additional delay before transmitting<br>a packet |
| ipg0                   | Read and write | Additional delay before transmitting<br>a packet |

**TABLE B-1** qfe Driver Parameters, Status, and Descriptions *(Continued)*

## <span id="page-52-0"></span>Index

### **A**

[Auto-Negotiation, 2](#page-13-3) [Boot Process on the Network, 36](#page-47-3) [Correcting Errors in Negotiating, 36](#page-47-4) [External Transceiver, 37](#page-48-1) [Internal \(Local\) Transceiver, 36](#page-47-5) [Auto-Negotiation Protocol, 35](#page-46-3)

#### **B**

booting [from network, 8](#page-19-1) [Booting From the Network, 8](#page-19-2)

### **C**

Commands ndd[, 10,](#page-21-2) [25](#page-36-4) nvedit[, 11](#page-22-1) nvstore[, 12](#page-23-1) prtconf[, 32](#page-43-0) setenv[, 12](#page-23-2) show-devs[, 11](#page-22-1) show-nets[, 9](#page-20-1) [Configuring the Hostname File, 6](#page-17-3)

#### **D**

Defining an Additional Delay Before Transmitting a Packet Using lance\_mode and ipg0[, 18](#page-29-2)

[Defining the Number of Back-to-Back Packets to](#page-32-4) Transmit, 21 DLPI [Data Link Provider Interface, 26](#page-37-3) DR Dynamic Reconfiguration /etc/system[, 10](#page-21-3) [Driver Parameter Values and Definitions, 15](#page-26-4)

#### **E**

editing /etc/system [file, 10](#page-21-4) /etc/hosts file [example, 8](#page-19-3)

### **F**

FEPS [Fast Ethernet Parallel Port SCSI, 2](#page-13-5) [SBus, 2](#page-13-5) Files /etc/hostname.hme*num*[, 6](#page-17-4) [/etc/hosts, 7](#page-18-0) [/etc/path\\_to\\_inst, 6](#page-17-5) /etc/path\_to\_inst[, 26,](#page-37-4) [33](#page-44-2) /etc/system[, 25,](#page-36-5) [30](#page-41-2) /kernel/drv/hme.conf[, 10,](#page-21-5) [25](#page-36-6)

#### **H**

[Hardware Overview, 2](#page-13-6) /etc/hosts file [example, 8](#page-19-3)

#### **I**

[Identifying Device Instances, 26](#page-37-5) [Installing the Driver Software, 5](#page-16-3) [Inter-Packet Gap Parameters, 17](#page-28-4) IP Internet Protocol [IPv6, 7,](#page-18-0) [8](#page-19-4)

#### **L**

[Link partner, 3](#page-14-0) local-mac-address [Property, 12](#page-23-3) local-mac-address? [variable, 12](#page-23-4)

#### **M**

MAC [Media Access Control, 2](#page-13-7) [MAC address, 12](#page-23-5)

#### **N**

ndd [utility, 10](#page-21-6) network speed [forcing between 10 and 100 Mbps, 11](#page-22-2) [Non-Interactive and Interactive Modes, 27](#page-38-2)

#### **O**

[Operating Speeds and Modes, 2](#page-13-4) [Operational Mode Parameters, 19](#page-30-3) [Operational Mode Priorities, 20](#page-31-2) [Optional Post-Installation Procedures, 10](#page-21-7)

#### **P**

[Parameter Setting Options, 25](#page-36-3) Parameters 100fdx\_cap[, 16,](#page-27-0) [21](#page-32-5) 100hdx\_cap[, 16,](#page-27-1) [22](#page-33-4) 10fdx\_cap[, 16,](#page-27-2) [22](#page-33-5) 10hdx\_cap[, 16,](#page-27-3) [22](#page-33-6) adv\_100fdx\_cap[, 16,](#page-27-4) [19](#page-30-4) adv\_100hdx\_cap[, 16,](#page-27-5) [20](#page-31-3) adv\_10fdx\_cap[, 16,](#page-27-6) [20](#page-31-4) adv\_10hdx\_cap[, 16,](#page-27-7) [20](#page-31-5) adv\_autoneg\_cap[, 16,](#page-27-8) [19](#page-30-5) autoneg\_cap[, 16,](#page-27-9) [21](#page-32-6) [Defining the Current Status, 17](#page-28-5) instance[, 17](#page-28-6) ipg0[, 17,](#page-28-7) [19](#page-30-6) ipg1[, 16,](#page-27-10) [18](#page-29-3) ipg2[, 16,](#page-27-11) [18](#page-29-4) lance\_mode[, 17,](#page-28-8) [19](#page-30-7) link\_mode[, 15,](#page-26-5) [17](#page-28-9) link\_speed[, 15,](#page-26-6) [17](#page-28-10) link\_status[, 15,](#page-26-7) [17](#page-28-11) lp)100T4\_cap[, 22](#page-33-7) lp\_100fdx\_cap[, 16,](#page-27-12) [22](#page-33-8) lp\_100hdx\_cap[, 16](#page-27-13) lp\_10fdx\_cap[, 16,](#page-27-14) [23](#page-34-0) lp\_10hdx\_cap[, 16,](#page-27-15) [23](#page-34-1) lp\_autoneg\_cap[, 16,](#page-27-16) [22](#page-33-9) pace\_size[, 16,](#page-27-17) [21](#page-32-7) transciever\_inuse[, 15](#page-26-8) path\_to\_inst [output, 6](#page-17-6) PCI [Name, Parent, Unit Address, 33](#page-44-3) PFEX [PCI-bus, 2](#page-13-8) Priorities [Operational Mode Priorities, 20](#page-31-2)

#### **R**

[Reporting the Link Partner Capabilities, 22](#page-33-10) [Reporting Transceiver Capabilities, 21](#page-32-8)

#### **S**

[Setting Auto-Negotiation Mode, 29](#page-40-5)

[Setting Driver Parameters, 10](#page-21-8) Setting Driver Parameters for PCI-Bus hme Interfaces Using hme.conf[, 33](#page-44-4) [Setting Forced Mode, 29](#page-40-4) Setting Parameters in the /etc/system [File, 30](#page-41-3) Setting Parameters Using ndd[, 26](#page-37-6) Setting Parameters Using the hme.conf [File, 31](#page-42-3) show-devs [output, 11,](#page-22-3) [26](#page-37-7) show-nets [output, 9](#page-20-2) software [installation, 5](#page-16-4) setting [driver parameters, 10](#page-21-9) [Supported Hardware, 1](#page-12-3)

### **T**

[To Boot From the Network, 9](#page-20-3) [To Configure the Hostname File, 6](#page-17-7) [To Force Network Speed Between 10 Mbps and 100](#page-22-4) Mbps, 11 [To Select One Local Transceiver Capability and](#page-40-6) Setting Forced Mode, 29 [To Set Driver Parameters With PCI-Bus Based](#page-44-5) Systems, 33 To Set ipg1 to 20 and ipg2 [to 10 in S Bus Slot](#page-42-4) [0xe, 31](#page-42-4) To Set the ipg1 to 10 and ipg2 [to 5 When](#page-42-5) [Rebooting, 31](#page-42-5) [To Set the Mode to Auto-Negotiation, 29](#page-40-7) To Specify the Device Instance for the ndd [Utility, 26](#page-37-8) [Transceivers available in Sun adapters, 1](#page-12-4)

### **U**

Using the ndd [Utility in Interactive Mode, 28](#page-39-1)

Using the ndd [Utility in Non-Interactive Mode, 27](#page-38-3)